## **Divisional Income Statement**

### When to Use:

This report provides the user with a customized year to date view of the revenue and expense activity for one or more cfc accounts in addition to providing summary totals of revenue and expense budgets (original and current) and commitments.

To ensure optimum performance, it is recommended that this report is run in FIORI Launchpad Reporting.

# **Report Functionality:**

- Report output is defined by the user in that general ledger account balances are summarized and presented in accordance with user defined account groupings
- · Report output will contain user defined column headings for each account grouping created
- Report can be run for one or more cfc accounts or by hierarchy grouping; if report is run by hierarchy, the user can select the level of summarization of the financial information based on hierarchy levels
- Report output contains both original and current budget totals for revenue and expenses and calculates variances between total budget and total actual/commitments for total revenues and total expenses
- Drilldown capability to budget, actual and commitment line item transactions.
- This report can be downloaded into Excel for further analysis.

### **Detailed Procedures**

#### Access the transaction using:

| Menu             | Accounting>>Financial Accounting>>Funds Management>>Information Systems>>Funds Management Section (UofT Reports)>>Month-End Reports>> <b>Divisional Income</b> Statement |
|------------------|----------------------------------------------------------------------------------------------------|
| Transaction code | ZFTR110                                                                                                    |

### **Report Selection Screen:**

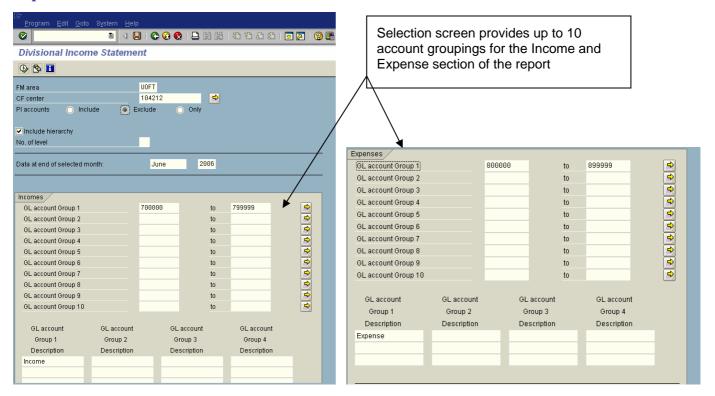

| Field Name        | Required (R)<br>/ Optional (O) | Description of Field Content                                                                                                    |  |
|-------------------|--------------------------------|----------------------------------------------------------------------------------------------------|--|
| FM area           | R                              | UOFT – Defaults                                                                                                    |  |
| CF center         | R                              | Enter the Funds Center (CFC) number. The CFC can be either a departmental CFC (10xxxx) or a PI CFC (2xxxxx).  If reporting on multiple CFC accounts use the additional CFCs but enter <b>after</b> the Month and Calendar Year is selected as all required fields must be entered first. |  |
| PI Accounts       | R                              | Select how PI account activity should be reported by indicating the following:  Include OR Exclude OR Only                                                                                                    |  |
| Include hierarchy | 0                              | Checking this box indicates that you want to include the financial information for all subordinate CFC's in the report output.                                                                                                    |  |

|                                        |   | T                                                                                                    |  |  |  |  |
|----------------------------------------|---|----------------------------------------------------------------------------------------------------|--|--|--|--|
| No. of level                           | 0 | If "Include Hierarchy" was selected, you can determine the level of summarization for the financial information presented in the report output by indicating the hierarchy level at which summarization should occur.                                                                           |  |  |  |  |
|                                        |   | For example:                                                                                                    |  |  |  |  |
|                                        |   | Level =1; indicates that summarization should occur at the top level in the hierarchy, in the sample above, this would be cfc=104212                                                                                                    |  |  |  |  |
|                                        |   | Level=3; indicates that financial information will be presented on an individual account basis for all accounts listed at levels 1 & 2 in the hierarchy, and presented on a "summarized" level for all cfc accounts at level 3 (i.e. include financial totals for all subordinate cfc accounts) |  |  |  |  |
|                                        |   | If "Include Hierarchy" was selected and no level was indicated then financial information for all CFC's in the hierarchy will be listed as individual lines within the report output.                                                                                                    |  |  |  |  |
| Data at end of selected month:         | R | Enter the month and the calendar year; i.e. January 2007                                                                                                    |  |  |  |  |
| Incomes                                | R |                                                                                                    |  |  |  |  |
| GL accounts Group<br>1- 10             |   | Enter the General Ledger account number(s)* that you want to report as "Income" in one or more of the Group lines.                                                                                                    |  |  |  |  |
| GL accounts Group<br>1- 10 Description |   | For each General Ledger account group a text description should be entered as this will appear as the column header in the report output. If no description is entered, the column heading will be blank.                                                                                       |  |  |  |  |
| Expenses                               |   |                                                                                                    |  |  |  |  |
| GL accounts Group<br>1- 10             |   | Enter the General Ledger account number(s)* that you want to report as "Expense" in one or more of the Group lines.                                                                                                    |  |  |  |  |
| GL accounts Group<br>1- 10 Description |   | For each General Ledger account group a text description should be entered as this will appear as the column header in the report output. If no description is entered, the column heading will be blank.                                                                                       |  |  |  |  |
|                                        |   | * If general ledger account is used in more than one column, system will display error message (displayed below) noting overlap of G/L accounts and will not proceed until duplication is corrected;                                                                                            |  |  |  |  |
|                                        |   | ☐ Information ☑                                                                                                    |  |  |  |  |
|                                        |   | Overlap of G/L account groups 02 and 01                                                                                                    |  |  |  |  |
|                                        |   | Select Select                                                                                                    |  |  |  |  |
|                                        |   | <b>V</b> 1 School                                                                                                    |  |  |  |  |
|                                        |   | ☐ Information 🗵                                                                                                    |  |  |  |  |
|                                        |   | (1) Error: No overlap of G/L account groups allowed                                                                                                    |  |  |  |  |
|                                        |   | Select to return to Selection Screen                                                                                                    |  |  |  |  |
|                                        |   |                                                                                                    |  |  |  |  |
|                                        |   | Į į                                                                                                    |  |  |  |  |

Click on button to execute.

### **Report Output Screen:**

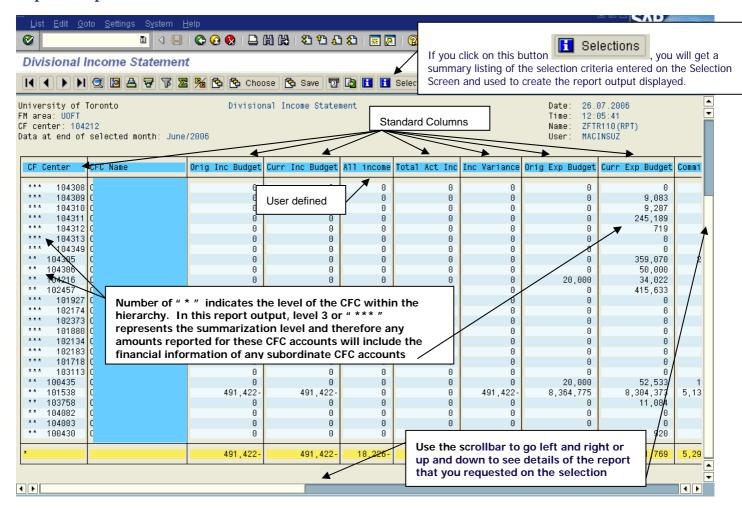

### **Online Report Output: Standard Columns**

The following chart contains a description of the contents of the *Standard Columns* provided as part of the report output. The *User Defined* columns will contain the financial information grouped and summarized in accordance with the selection screen criteria. Each column will have a total at the bottom of the report.

| Field Name              | Description of Field Content                                                                                                    |
|-------------------------|----------------------------------------------------------------------------------------------------|
| CF Center               | Lists the CFC for which the financial information is being presented. If "include hierarchy" was selected, then the level in the hierarchy will be indicated by the number of " * " listed beside the CFC number, otherwise, a single " * " will be listed beside the CFC number. |
| CFC Name                | CFC name                                                                                                    |
| Original Income Budget  | Reflects the annual budget allocation as processed as part of the central planning and budget process and processed as Version 1. (Drilldown available to <u>Budget /Actual Comparison Report</u> - Version 1)                                                                    |
| Current Income Budget   | Reflects the "as at" current budget position; includes the original budget plus or minus any budget adjustments processed as carryforward, supplements, returns or transfers.  (Drilldown available to <u>Budget /Actual Comparison Report</u> - Version 0)                       |
| Total Actual Income     | Sum of the user defined Income column amounts.                                                                                                    |
| Income Variance         | Calculated difference between the amounts reported in the Current Income Budget and Total Actual Income columns.                                                                                                    |
| Original Expense Budget | Reflects the annual budget allocation as processed as part of the central planning and                                                                                                    |

|                                   | budget process and processed as Version 1. (Drilldown available to <u>Budget /Actual Comparison Report</u> - Version 1)                                                                                                    |  |  |  |  |  |
|-----------------------------------|----------------------------------------------------------------------------------------------------|--|--|--|--|--|
| Current Expense Budget            | Reflects the "as at" current budget position; includes the original budget plus or minus any budget adjustments processed as carryforward, supplements, returns or transfers. (Drilldown available to <a href="Budget /Actual Comparison Report">Budget /Actual Comparison Report</a> - Version 0) |  |  |  |  |  |
| Commitments                       | "As at" total of outstanding commitments; including purchase orders, purchase requisitions, payroll reserves or manual reserves. (Drilldown available to Commitment Line Items report)                                                                                                    |  |  |  |  |  |
| Total YTD Actual Expenses         | Sum of the user defined Expense column amounts.                                                                                                    |  |  |  |  |  |
| Commitment & Actual YTD Expense   | Calculated amount reflecting the sum of the amounts reported in the Total YTD Actual Expenses and Commitments.                                                                                                    |  |  |  |  |  |
| Expense Variance                  | Calculated amount reflecting the difference between the amounts reported in the Current Expense Budget and Commitment & Actual YTD Expense columns.                                                                                                    |  |  |  |  |  |
| Original Budget net<br>Expenses   | Original Income Budget plus Original Expense Budget = Net Original Expense budget                                                                                                    |  |  |  |  |  |
| Current Budget net<br>Expenses    | Current Income Budget plus Current Expense Budget = Net Current Expense budget                                                                                                    |  |  |  |  |  |
| Actual net Expenses (Income)      | Calculated amount reflecting the sum of the amounts reported in the Total Actual Income and the Commitment & Actual YTD Expenses column                                                                                                    |  |  |  |  |  |
| Net Expenses (Income)<br>Variance | Calculated amount reflecting the sum of the amounts reported in the Income Variance and Expense Variance columns.                                                                                                    |  |  |  |  |  |

# Online Report Output: Drilldown Functionality

The financial details supporting the summary CFC totals can be accessed by double clicking within the appropriate column of the specific CFC listed in the online report through the following supporting reports:

| Column Heading                            | Financial details provided through the following reports:  |
|-------------------------------------------|------------------------------------------------------------|
| Original Income/Expense Budget            | Budget/Actual Comparison Report –Version 1                 |
| Current Income/Expense Budget             | Budget/Actual Comparison Report -Version 0                 |
| Commitments                               | Commitment Line Items                                      |
| User Defined columns (i.e. G/L groupings) | FI Postings: Line Items by Document Number (w/addnal flds) |

An example of the drill down results after double clicking within the "Original Budget" column (either Income or Expense) for cfc = 101538:

| * * | 101538 |  | 491,422- | 491,422 | !- 0   | 0       | 491,422-  | 8,364,7 | 775           |
|-----|--------|--|----------|---------|--------|---------|-----------|---------|---------------|
| * * | 103758 |  | , 0      |         | 0      | 0       | 0         |         | <del>-0</del> |
| * * | 104082 |  | / 0      | (       | 0      | 0       | 0         |         | 0             |
| * * | 104083 |  | 0        | (       | 0      | 0       | 0         |         | 0             |
| * * | 100430 |  | 0        | (       | 0      | 0       | 0/        | 1       | 0             |
|     |        |  |          |         |        |         |           |         |               |
| *   |        |  | 491,422- | 491,422 | 18,226 | 18,226- | 473,1/96- | 8,670,1 | 110           |

| Screen output                                                            | of drilldown of Origina                                                      | I Income Budget & Ori                                        | ginal Expense Budget /                                                                             |
|--------------------------------------------------------------------------|------------------------------------------------------------------------------|--------------------------------------------------------------|----------------------------------------------------------------------------------------------------|
| SAP R/3                                                                  |                                                                              |                                                              |                                                                                                    |
|                                                                          |                                                                              |                                                              |                                                                                                    |
| 03.08.2006                                                               | Budg                                                                         | get/actual comparison                                        |                                                                                                    |
| FM area:<br>Funds center<br>Budget vers<br>Period:<br>Currency:          | ,                                                                            | University of Tor<br>Budget version 1<br>7<br>Display in CAD | onto                                                                                               |
| Item                                                                     | ₩udget                                                                       | Banked/Clear                                                 | Variance                                                                                           |
| Revenues REVENUE-S ENDOW-DIST INT-REC-S IN-SAL-REC IN-BEN-REC IN-EXP-REC | 69,356.00-                                                                   |                                                              | 491,422.00-<br>491,422.00-<br>79,531.00-<br>411,891.00-<br>308,249.00-<br>69,356.00-<br>34,286.00- |
| Expenditure EXPENSE-S COMPENS-S HRIS-APPT HRIS-NOAPP HRIS-BEN EQUIP-S    | 8,364,775.00<br>8,364,775.00<br>8,264,250.00<br>6,746,327.00<br>1,517,923.00 |                                                              | 8,364,775.00<br>8,364,775.00<br>8,264,250.00<br>6,746,327.00<br>1,517,923.00                       |
| EQUIPMENT SUPPL-S SUPPLIES SERVICES TELEPHONE POSTAGE TRAVEL-S TRAVEL    | 100,525.00<br>100,525.00                                                     |                                                              | 100,525.00<br>100,525.00                                                                           |

### **Downloading report to Excel:**

This report can be downloaded into an Excel spreadsheet for further sorting, filtering, analysis, etc.

To download the report, click on Excel and the report will be downloaded into an excel spreadsheet.

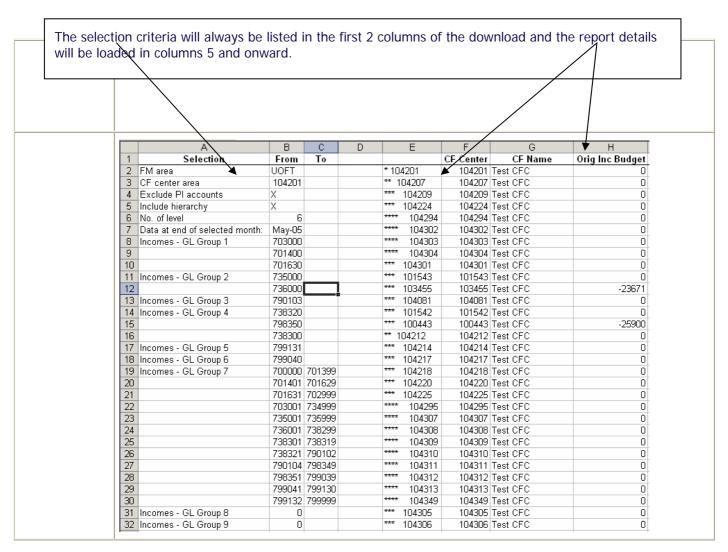

End of procedure.